## **Putting Medical Home Portal Publications on Your CV**

- 1. Log into the University of Utah MBM CV-Editor: https://securembm.uuhsc.utah.edu/ufis/cv/index
- 2. Click on "Research," subfolder "Publications," then select "Add a New Entry"

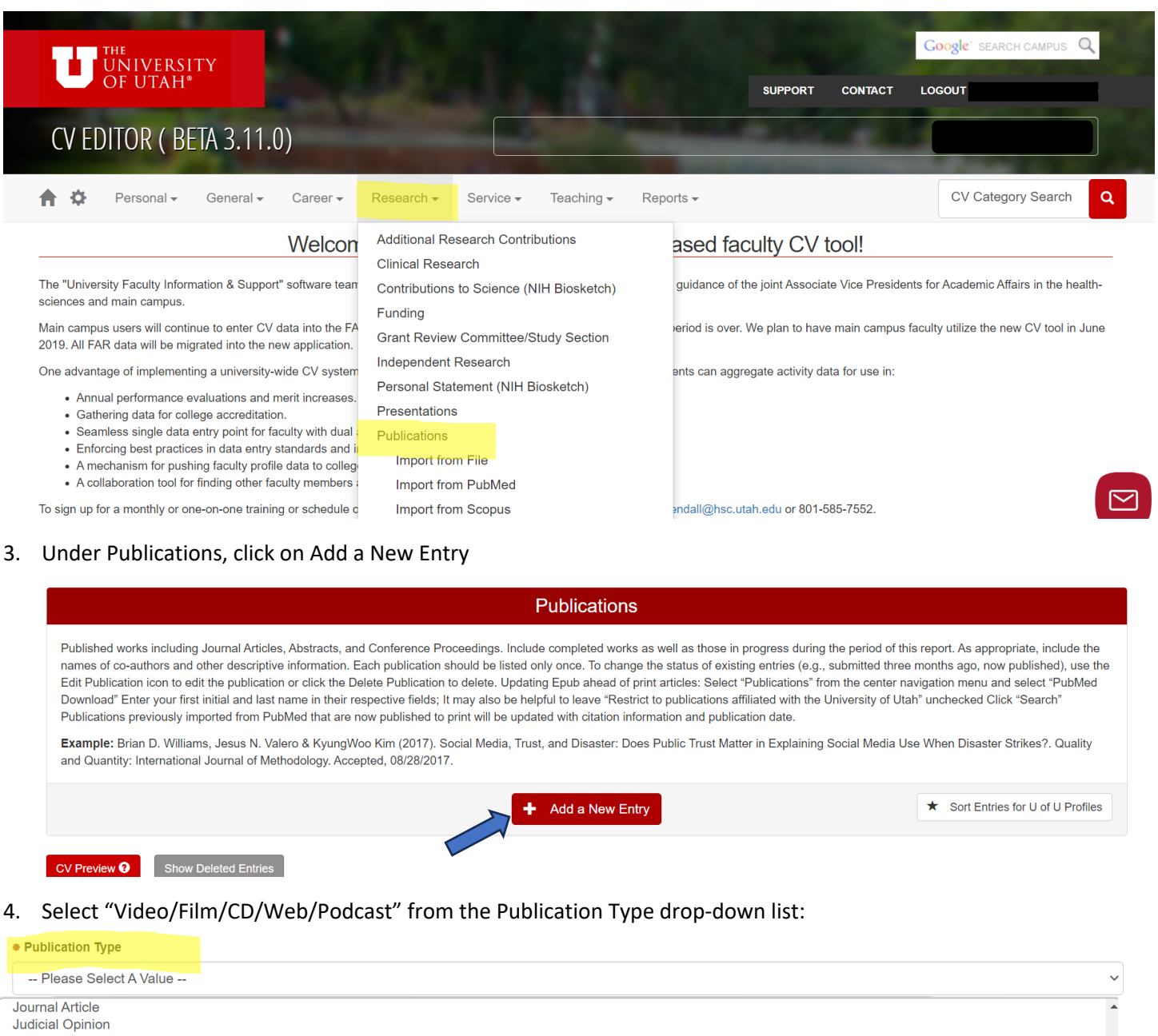

Letter Litigation **Musical Composition** Newsletter Article Newspaper Other **Pedagogical Publications** Poem Preface, Introduction, Catalog Statement Report Reprint Review Short Story Testimony **Textbook** Video/Film/CD/Web/Podcast **White Paper Working Paper** -- Please Select A Value --

5. Fill out the information about your publication. Be sure to update it if it becomes peer-reviewed at a later date:

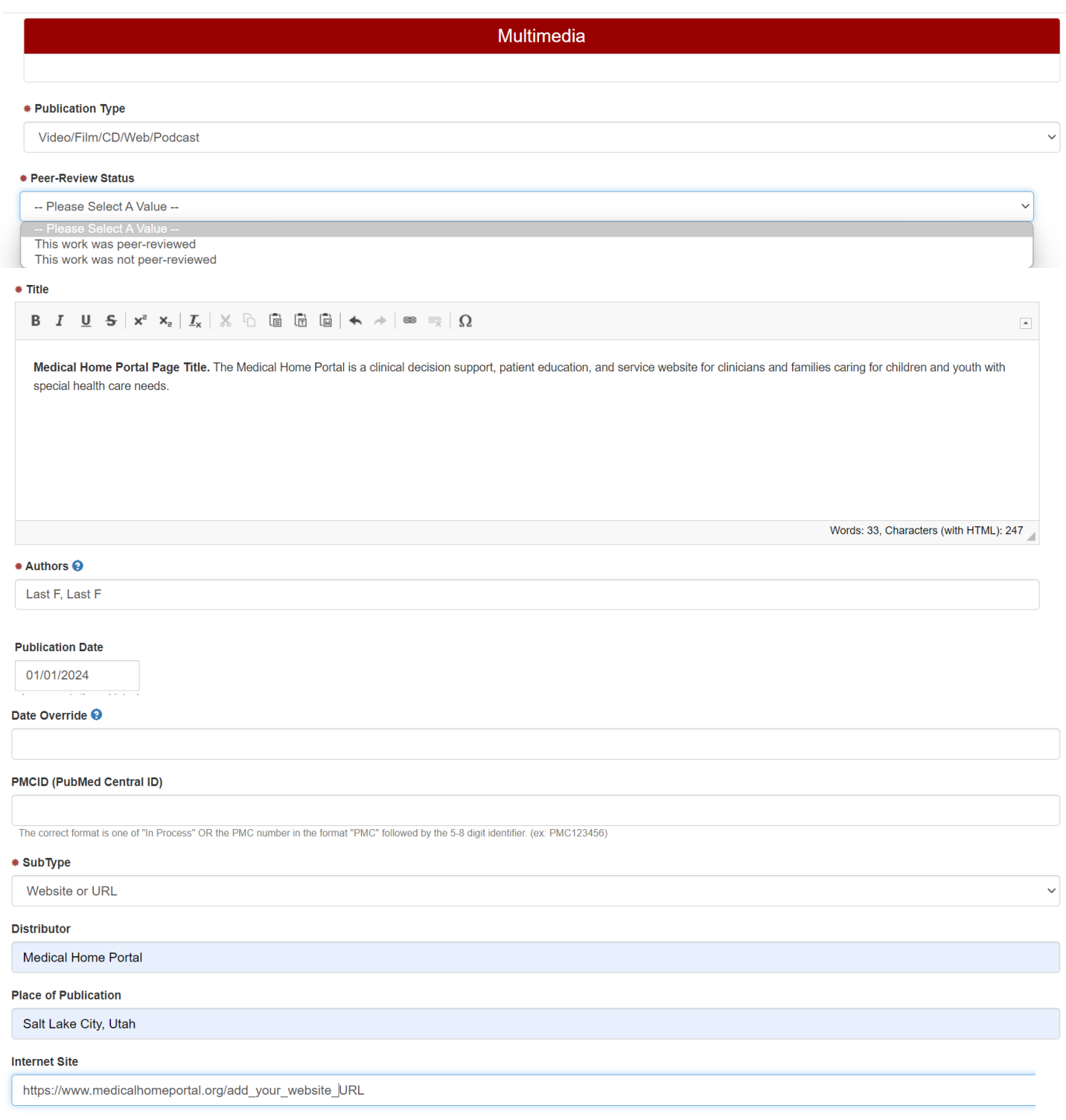

You generally do not add anything under "Work Cited" unless you have a way to demonstrate that.

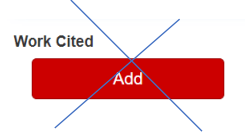

For publications that have been on the Portal for some time, there may be viewers in other countries that you can list under Global Impact; contact the Portal staff to request this information as well as number of views in a given timeframe. You can select countries of impact here:

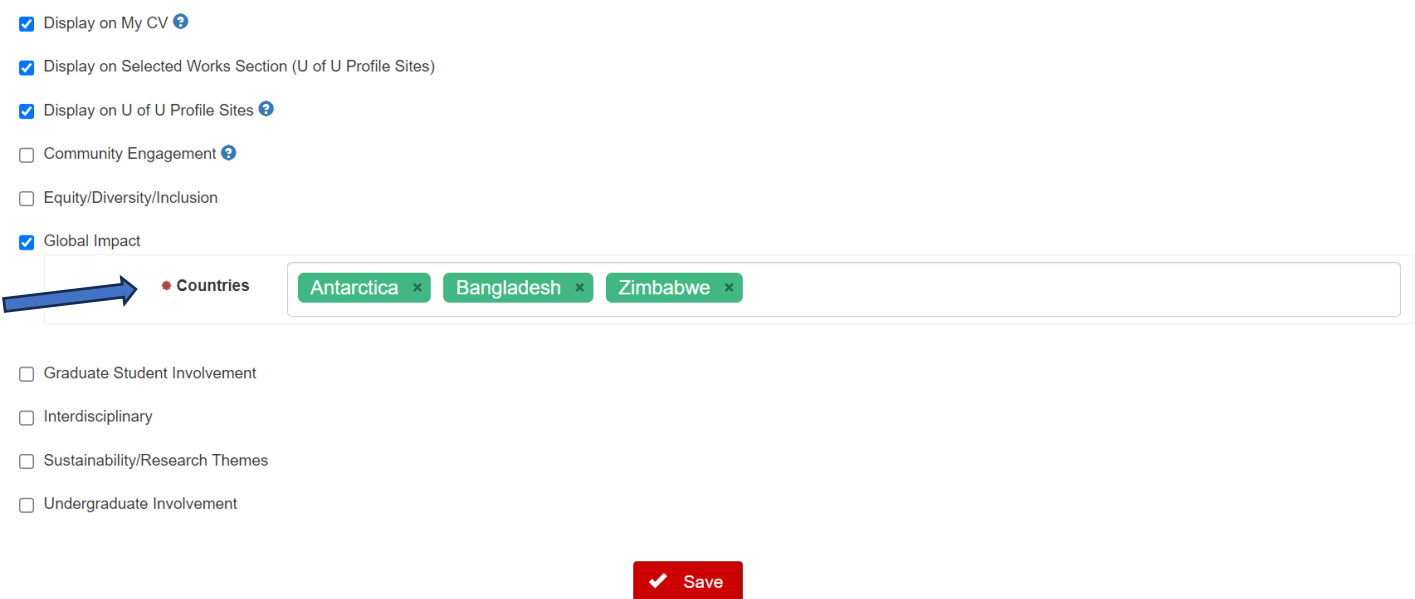

Don't forget to save! You can come back and update information later (e.g., publication dates, peer-review status), so go ahead and add your works in progress while you are thinking about it.

Author: Jennifer Goldman, MD, MRP, FAAP Last Updated: 12/15/2023